## **Steal From the Casino!**

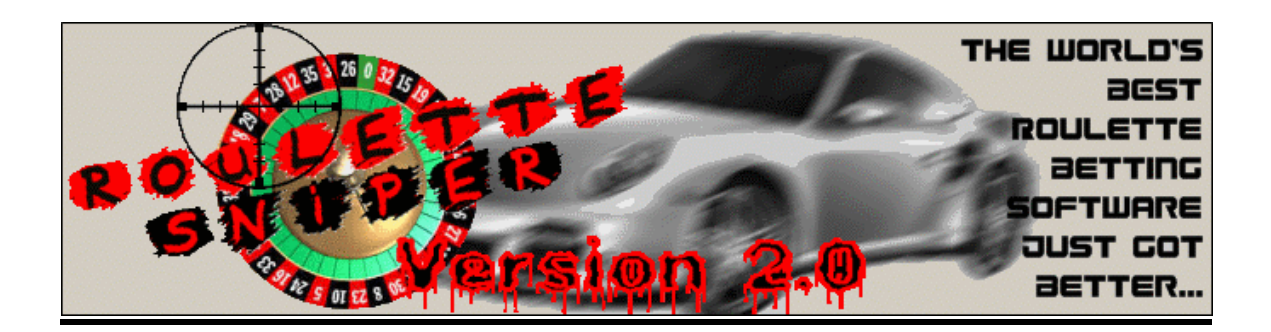

# **Roulette Sniper**

Congratulations - You really do want to make easy money!

## **The Golden Rule - DON'T BE LAZY**

If you want to actually make money, you have to get started. Get started NOW. Don't put this off until tomorrow, or the next day, or else you will forget about it. You will not have achieved anything, and you will be left searching for other ways to make money. START NOW.

**Please remember** , you MUST follow these instructions and what Roulette Sniper tells you to do every step of the way. Any deviation, no matter how small or trivial, can throw this whole system off course. **Do not** even attempt to use this program unless you can follow simple instructions. Please read ALL these instructions before attempting to do anything.

#### **The Game**

You are going to use the Roulette Sniper software to beat the odds on the roulette table. It's very simple, and it works. All you have to do is follow the instructions provided, and you will come out a winner.

A quick note for you as well – I came across a systems similar to this one this system and decided to give it a try, as I knew there was nothing to lose. After playing the system and winning - I became convinced that this is something other people can use, so I decided to find a fool-proof piece of software that you are now going to use today.

#### **The Law of Averages**

Roulette is based on the "law of averages", minus one or two points. In theory, the average bettor is usually betting against this law. This way, the Casino can only gain money from you playing the table, because you don't know how to predict on what to bet. **UNTIL NOW**.

Roulette Sniper takes this "Law of Averages" and kicks its ass out the window. It almost guarantees you a winning spin every time you bet. Please keep in mind that you are not using your own money - you are using the casino's money. More on this later...

#### **Safe Betting - Two Things to Know**

First, to practice safe betting at online casino's you have to be patient. If you are patient with the way Roulette Sniper calls bets, then you can rest assured that you will always win. Also, don't let the simplicity of the software fool you. It will win you money.

Second, keep in mind you are not using your own money - you are using the casino's money. The casino that I will be recommending to you has a '300% Matching Bonus'. This bonus is the money you will be playing with. If you were to lose the entire bonus, your money has not yet been touched, and you can withdraw it from the casino, leaving absolutely zero risk to you.

#### **Now on with the show...**

Note: Make sure you TRY this using PRACTICE PLAY before you deposit money.

[To get started, visit the Roulette Sniper website here](http://chachinga.rsniper.hop.clickbank.net/?tid=manual)

Find the form the looks like the one below and enter your details. This will get your free copy of Roulette Sniper right away.

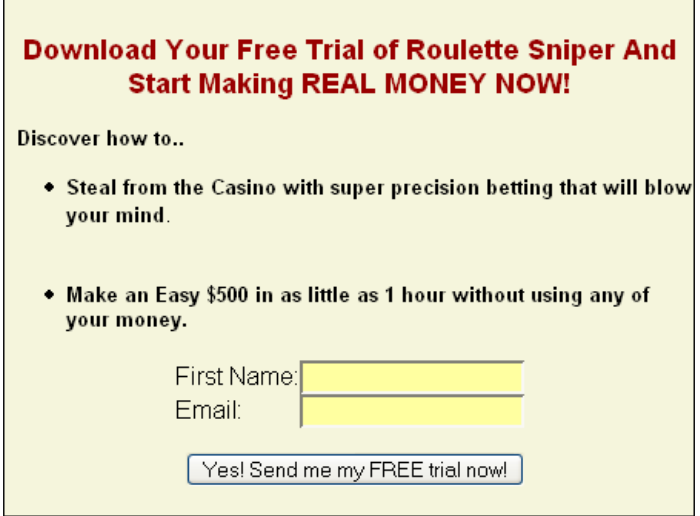

Next, click the link on the "Congratulations" page.

### Congratulations!

Enjoy your 60 Minute Free Trial

Thank you for giving RouletteSniper a test run! You can download and install it here:

http://www.roulettesniper.com/rs trial.exe

You have 60 minutes to use RouletteSniper at your favorite casino, or any located here:

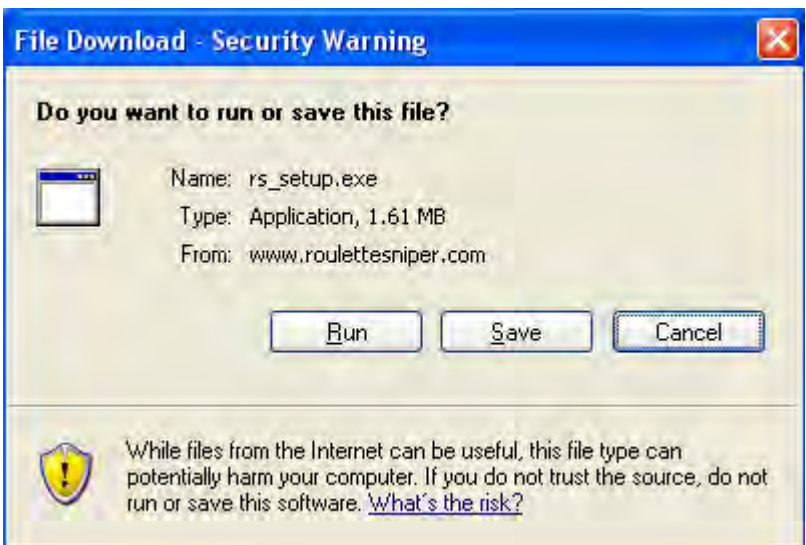

A Dialog box will appear shortly. Click either "Open", "Run" or "Save", and then follow the directions for the installer.

The file you will be downloading is called 'rs\_setup.exe'. Once the download completes, open or run the file from where you saved it.

You can rest assured that there is NO Spyware, Malware, or Viruses in this file. If you don't feel confident about this, you can always scan the file before you run it. Saving it to your PC will not execute the file.

Next, in order to win the Casino's money, you need to install some casino software!

Here, I recommend the Golden Palace Casino. If you are a US Player, [click Here](http://www.roulettesniper.com/casinos/links.php?redir=lasvegasusa)

#### **Golden Palace**

[Click Here to download the Golden Palace Casino Software](http://www.roulettesniper.com/casinos/links.php?redir=goldenpalace)

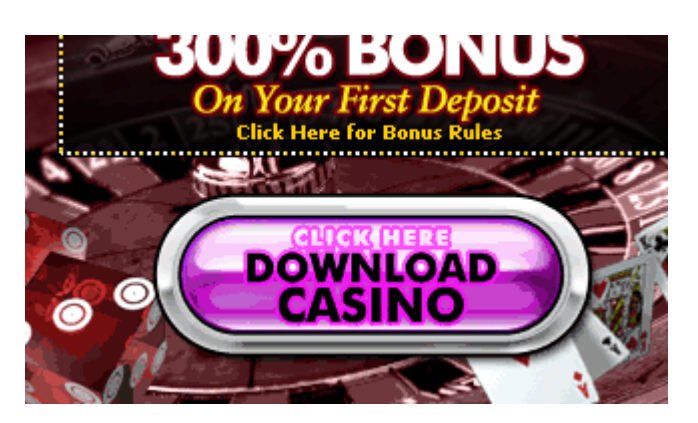

Click the 'Download Casino' graphic.

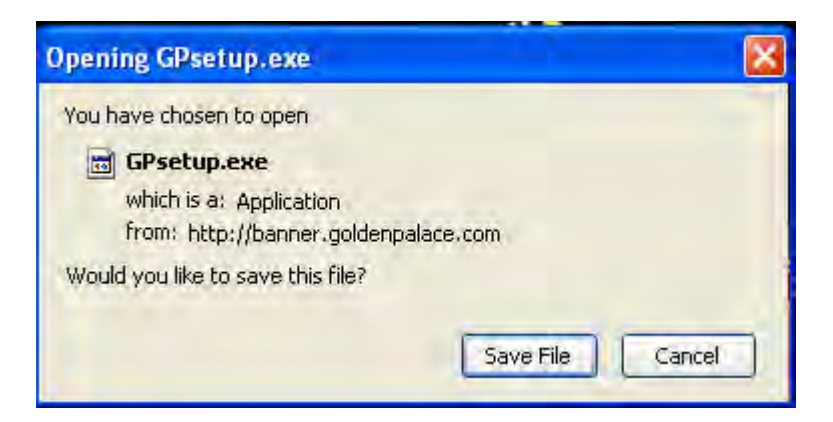

Click 'Save File', or if given the option, 'Run', or 'Open' to continue.

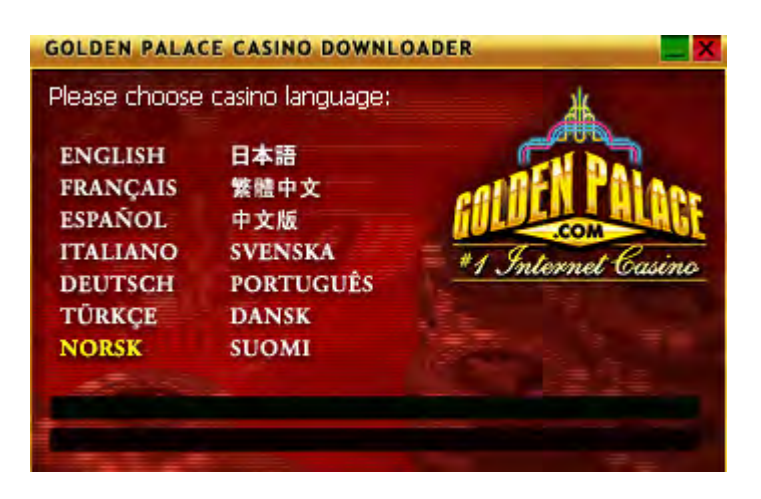

Choose your Language. Now the Golden Palace Casino will download and install to your computer.

You may have to click an 'Install' button and agree to a License Agreement.

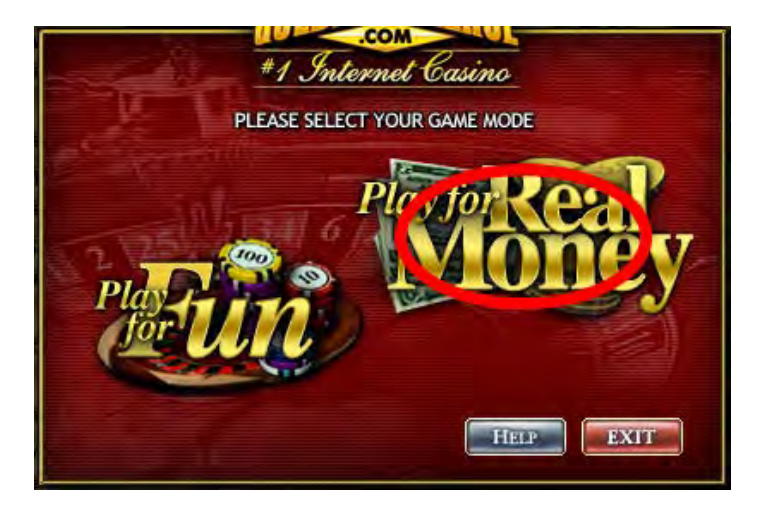

Click the Play for Real Money icon. You can also Play for Fun to get a feel for this Casino.

If you clicked the Play for Real money icon, you will be guided through 3 more steps to getting up and running in real money mode. Once you have completed that, you will be shown the main lobby.

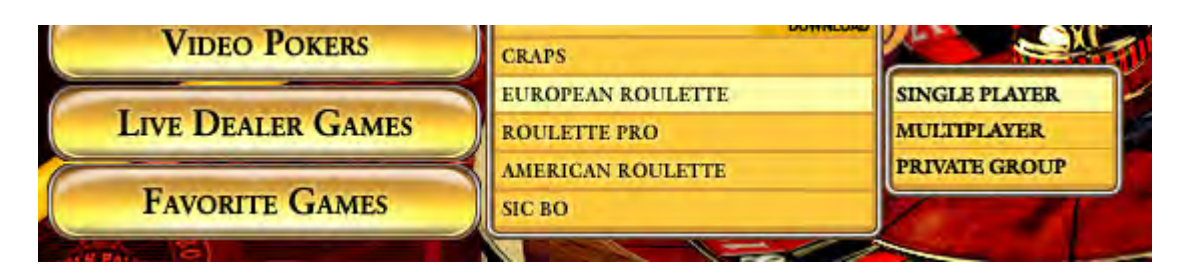

Once inside the Main Lobby, click 'Table Games' – 'European Roulette' – 'Single Player'. This will get you to the Roulette Table.

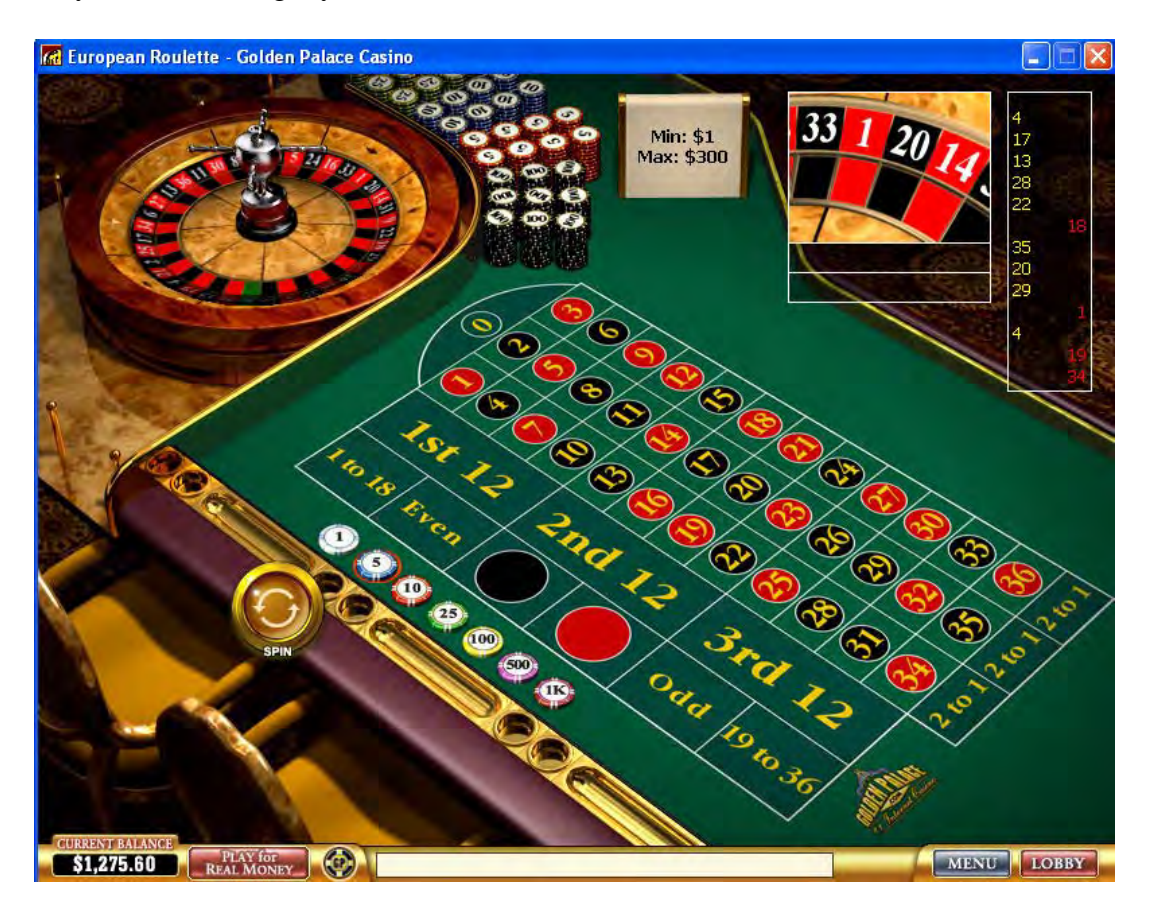

We are betting on all area's of the table. Some area's include Dozens (3rd 12, 2nd 12), the Rows (any 2 to 1) and all the Even bets (Red/Black, Odd/Even). There are also Line bets, Trio bets, and Split bets.

Roulette Sniper keeps track of all numbers that come up during a session and calculates the best time to bet. It will tell you to bet when it feels that there is a good chance of a win for you. If you lose on that bet, it will tell you to bet again, until you win (which you will).

Now, Go Start - Programs - RouletteSniper.

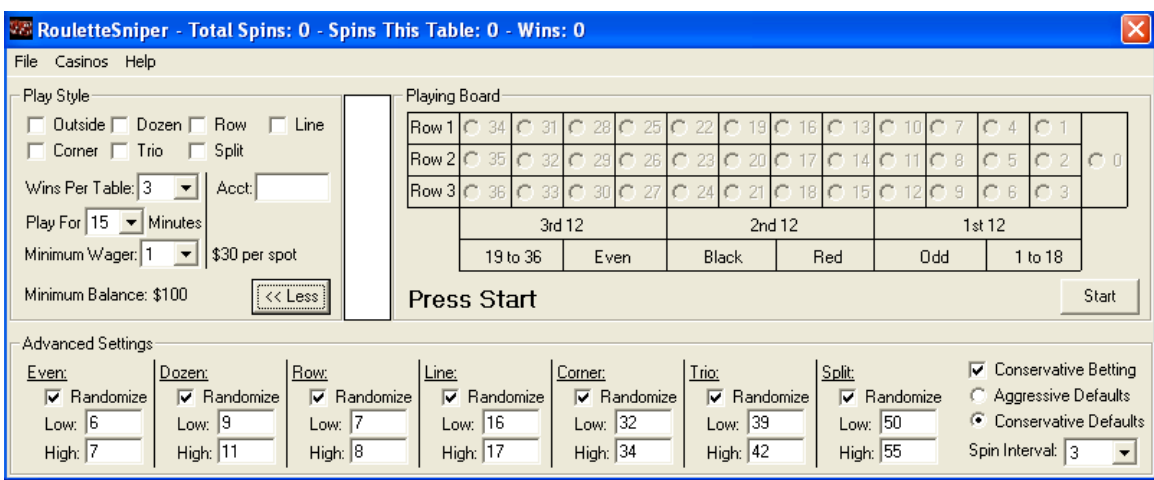

When the the software starts up, it will look like this. First you will need to choose your Play Style. If the button in Play Style says "More >>", then click it to get the Advanced Settings.

Play Style allows you to set up how you want RouletteSniper operate. The first section is all the betting types RouletteSniper supports.

- Even pays 1:1
- Dozen pays 2:1 Works on the 1st 12, 2nd 12, and 3rd 12
- Row pays  $2:1$  Works on rows  $1 3$
- Line pays 5:1
- Corner pays 8:1
- Trio pay 11:1
- Split pays 17:1

These betting types are ordered by risk. Normally, betting on split bets (ie. 1/4) is very risky, but since we keep track of how long that combination hasn't come up, we are reducing our risk. I don't recommend you bet on Corner/Trio/Split until you have built up some extra cash!

Wins Per Table is the number of wins you are allowed at one table before RouletteSniper will force you to change tables.

Play for x Minutes is the amount of time RouletteSniper will allow you to play for at a given table.

Minimum Wager is how much you want to start your betting at. Starting out, you will be at \$1, but as you make more money, you will be able to wager \$6, enabling you to make \$150/hr.

Min:  $x / Max$   $x = x + 1$  and  $x = x + 1$  and  $x = x + 1$  and  $x = x + 1$  and  $x = x + 1$  and  $x = x + 1$  and  $x = x + 1$  and  $x = x + 1$  and  $x = x + 1$  and  $x = x + 1$  and  $x = x + 1$  and  $x = x + 1$  and  $x = x + 1$  and  $x = x + 1$  and  $x = x + 1$  and  $x = x + 1$  and  $x =$ utilize the selected wager.

The More >> button expands the Advance Settings window.

In Advanced Settings, you can adjust how long you want RouletteSniper to "sleep" on different betting sequences. The higher the risk of bet, the longer it should sleep. You can play with these numbers in Practice Mode to get a better understanding.

Conservative Betting cuts your risk in half. Since you start with a \$200 bonus, if you fall into a losing streak, you don't want to blow that \$200 all at once. And since the last half of the \$200 will go much quicker, it is better to cut off and start over. It will cut your loses at half your wager limit; in this case \$100.

Now it's time to start playing!

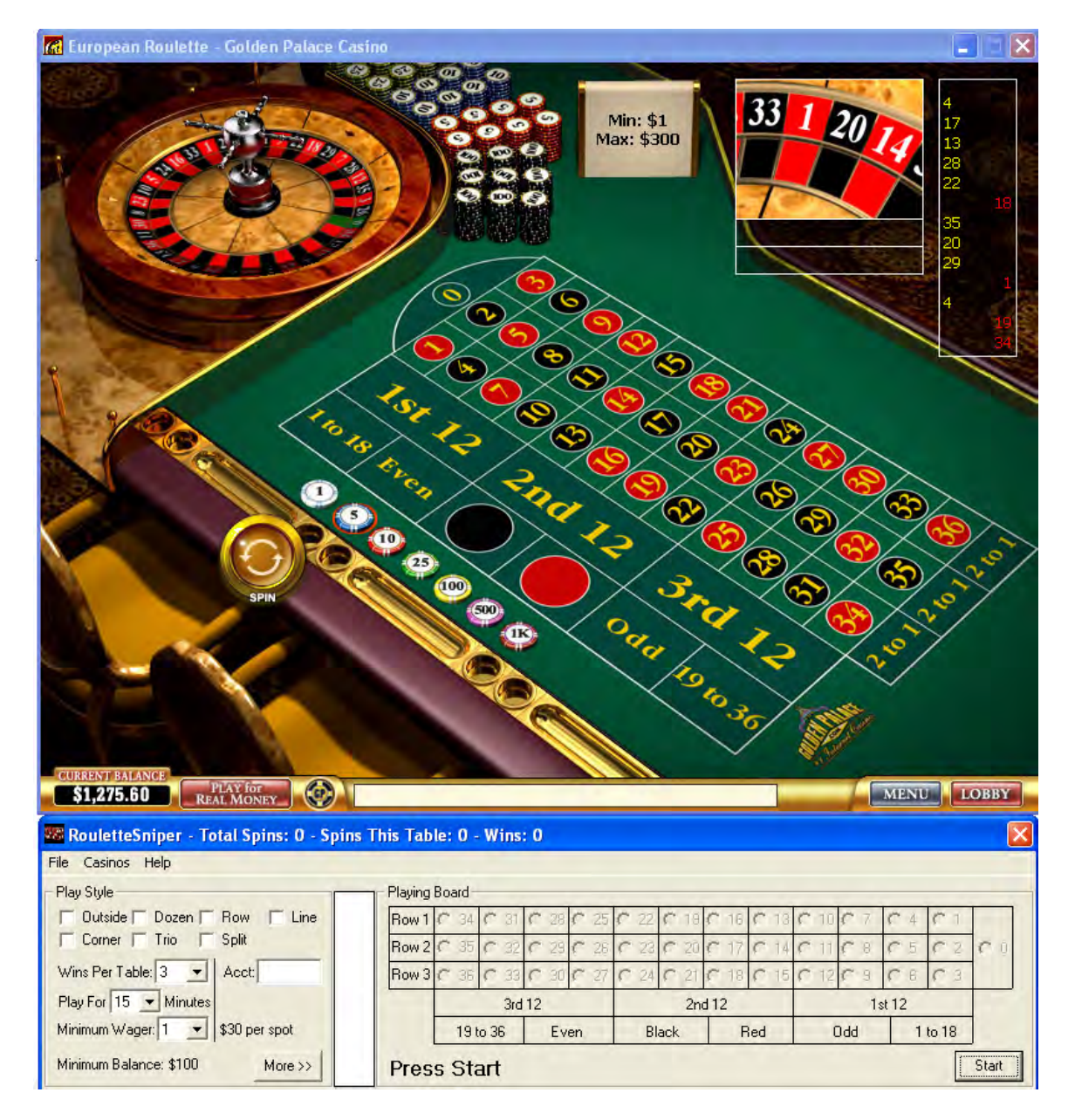

Position RouletteSniper under the Casino console like this and press start.

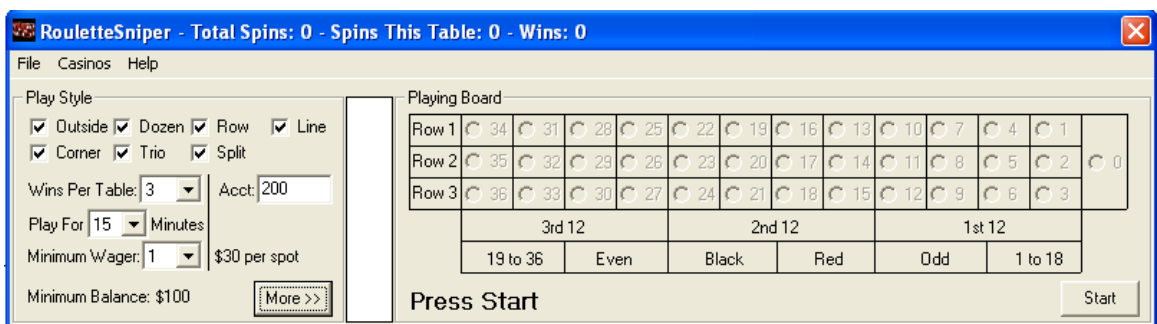

Next you will Press Start, and the 'Press Start' will change to a flashing 'Spin Only'. Press the 'Spin' icon on the Casino console.

**NOTE:** If you can't spin without betting, place 1 chip on red and 1 on black, then resume one Roulette Sniper tells you to start betting.

Wherever the number lands, select the matching number up on the Playing Board and press 'Submit'. Keep doing this until the betting screen comes up.

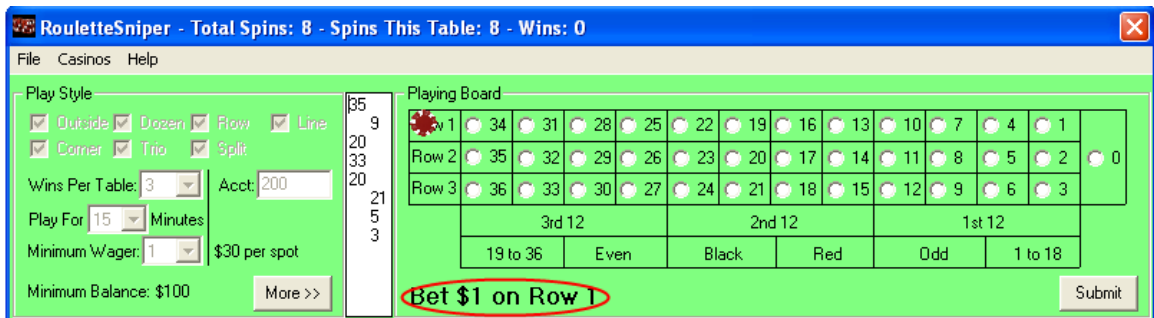

When the betting screen comes up, follow the directions on where to bet. In this screenshot, its is telling you to bet \$6 on Row 1 (also indicated by a red chip icon), then spin. Select the number that comes up and press either Win or Lose.

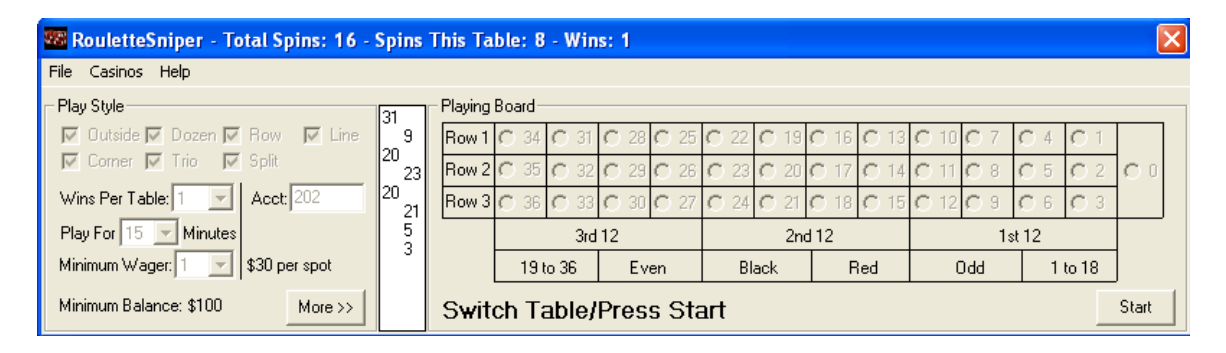

After a certain amount of wins or time, RouletteSniper will tell you to 'Switch Table/Press Start'. Follow these directions by pressing 'Switch Table' on the Casino console, and when it loads, press the Start button, then make your spin.

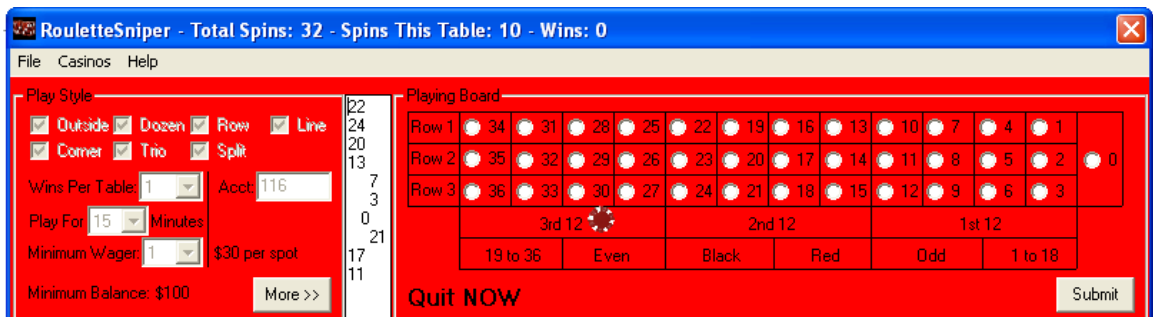

If for any reason that RouletteSniper doesn't win through out all the betting, the 'Quit Now' screen will show. You will notice that your original \$200 is still in the Casino console account, and you can go withdraw it. If you had Conservative Betting checked,

You would have only lost half of your bank role, so now you can continue to play and recover the losses.

That is my **Secret System -** no longer a secret to you. As you can see, there is a lot of potential cash here for you to win. I hope you have fun and take as much of the casino's money as possible.

If you want to manually restart the software, you can click File - Restart.

If you ever need help, you can click Help - Instructions to bring you back to the Roulette Sniper web page.